360 Federal Credit Union will be enhancing Web24 security for your protection and your attention is required.

To avoid interruptions with online banking and mobile access to your accounts, we are asking you to update your **Security Questions** and **Identity Phone Verification Number**s *prior to January 21, 2020.* 

## **Updates can only be completed by logging in from our home page,** *[www.360fcu.org](https://www.360fcu.org)* **using a web browser.**

#### Note\*\*\*\*\* this process cannot be completed via the mobile app\*\*\*

Enter username and password at the Login box on our home page.

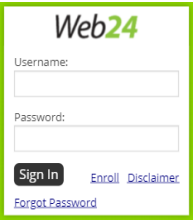

#### **Settings:**

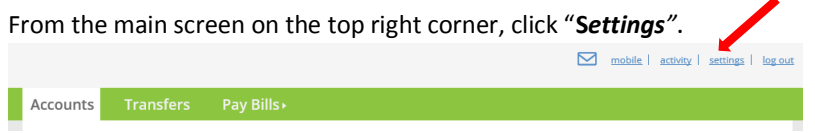

#### **Update Your Security Questions**

Click "*Security and Alerts"* from the menu.

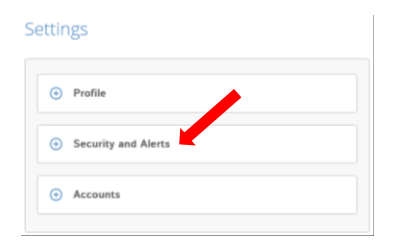

#### Click "*Security Questions"* from the menu.

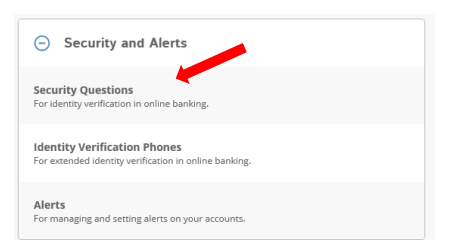

Select and answer questions from the drop down to create security questions, then **Save**.

#### **Select Security Questions**

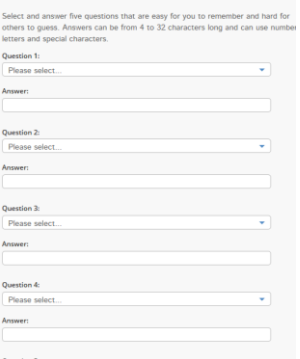

### **Review and Update Your Identity Verification Phones:**

From the Security Questions menu click *"Identity Verification Phones"*.

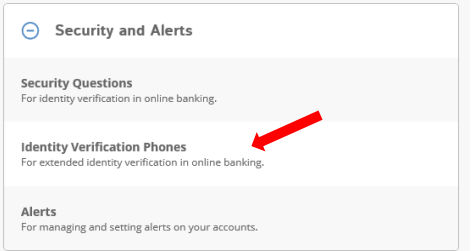

Select the notification method that will receive your security code to continue. Click **Next**.

## **Select Notification Method**

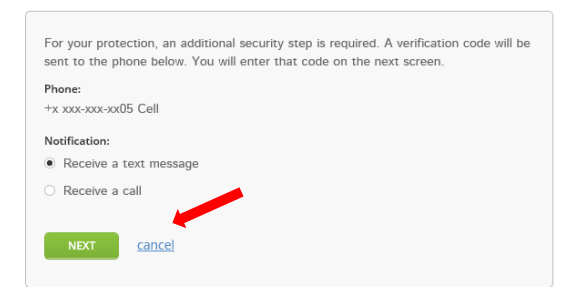

Enter the verification code that was sent via call or text, click **Verify**.

# **Enter Verification Code**

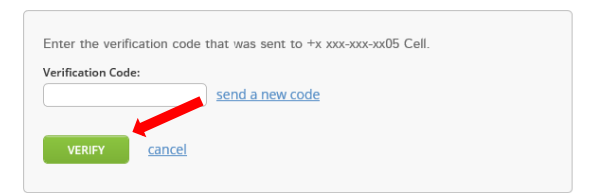

Enter additional phone numbers for verification codes to be sent for security. Then click **Save**.

## Add Identity Verification Phone

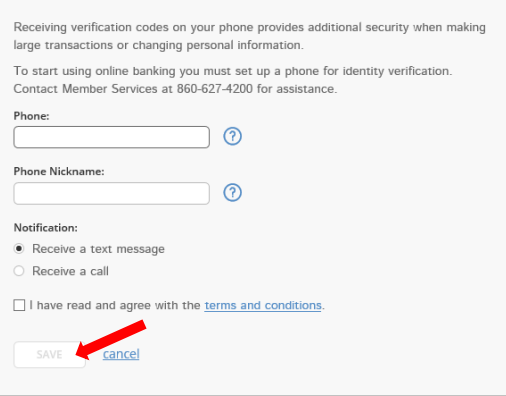

# **Review and Update Contact Information:**

# **Profile:**

Click *"Profile"* from the Settings menu.

Settings

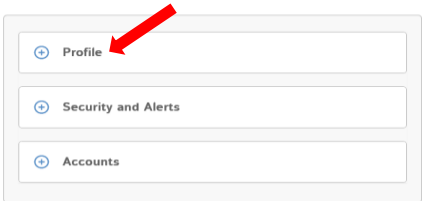

Click *"Address"* or *"Email and Phone Number"* from the Profile menu.

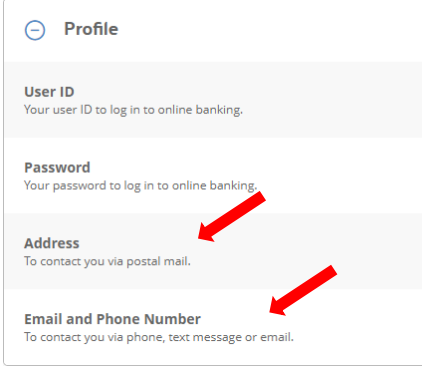

# Update Address information, then **Save**.

Update Address

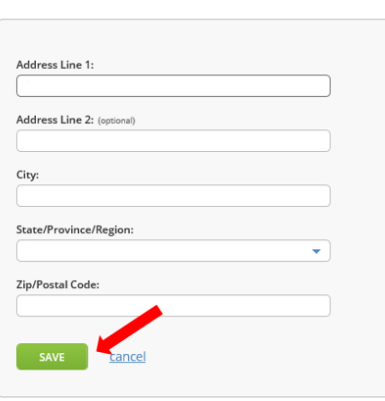

## Update Email and Phone information, then **Save**.

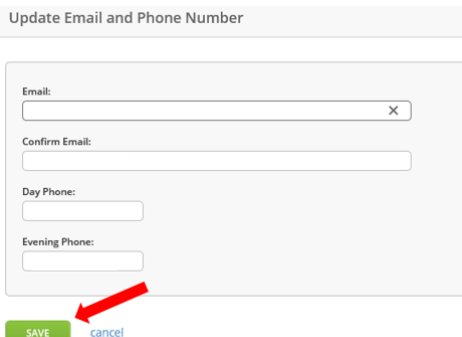